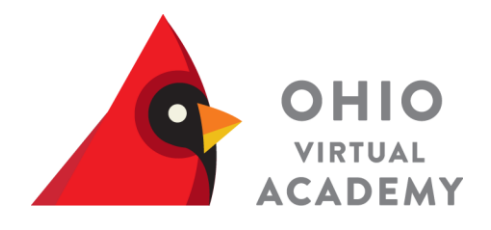

# **OHVA Internet Service Provider (ISP) Reimbursement**

A step-by-step guide for January – May 2014 Reimbursement Requests

- Consistent Internet access is a requirement for enrollment in the Ohio Virtual Academy.
- A portion of the costs associated with Internet access is provided by a reimbursement for students enrolled in our school each semester.

Families with students in Grades K-8

• The Ohio Virtual Academy will reimburse a single-student family \$9.95 per month towards the partial costs associated with their student's Internet access. Families with multiple K-8 children schooling with OHVA will be reimbursed \$19.90 per month.

Families with at least one High School student or High School and any combination of Grades K-8

• Ohio Virtual Academy will reimburse families with at least one enrolled high school student a maximum of \$30 per month towards the partial costs associated with their student's high speed Internet access.

- Additional students do not result in increased reimbursement.
- Note: No family, regardless of the number of OHVA students, will receive more than \$30 per month.

# **ISP Reimbursement – Getting Started**

• You will need your Family ID number for this process.

NOTE: You will need your Family ID - CLICK HERE for instructions on finding your Family ID

• The steps to locate your Family ID Number are on the following slides.

# **Locating Your Family ID Number**

OHIO VIRTUAL **CADEMY** 

First, log into the OLS. Select My Info under Quick Links (right hand side).

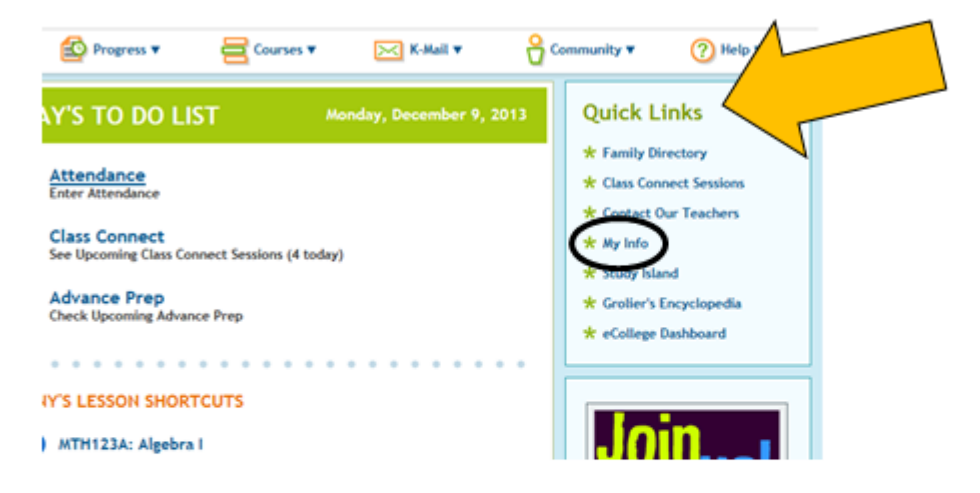

Next, click on your student's name.

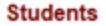

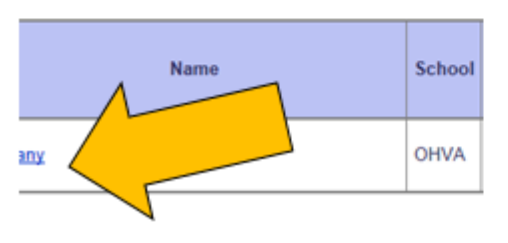

# **Locating Your Family ID Number**

HIO

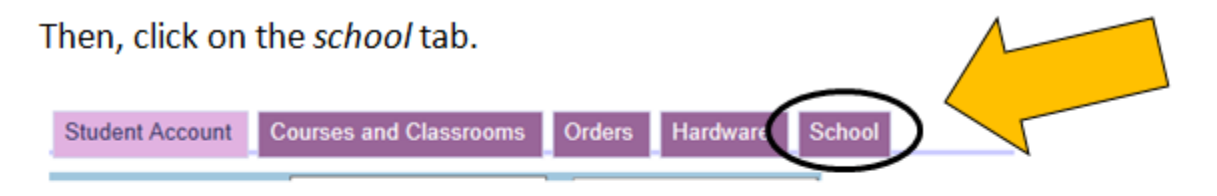

Your Family ID will appear on this tab.

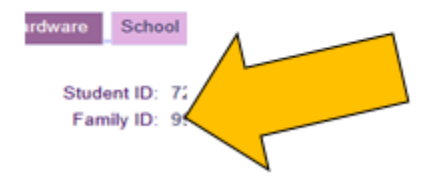

# **Preparing to submit your reimbursement**

• Log into the ISP Reimbursement portal here:

<http://ohvaonlineforms.com/ISP-Reimbursement.html>

• **Please be aware, this request process can take**  *up to 30 minutes to complete***.**

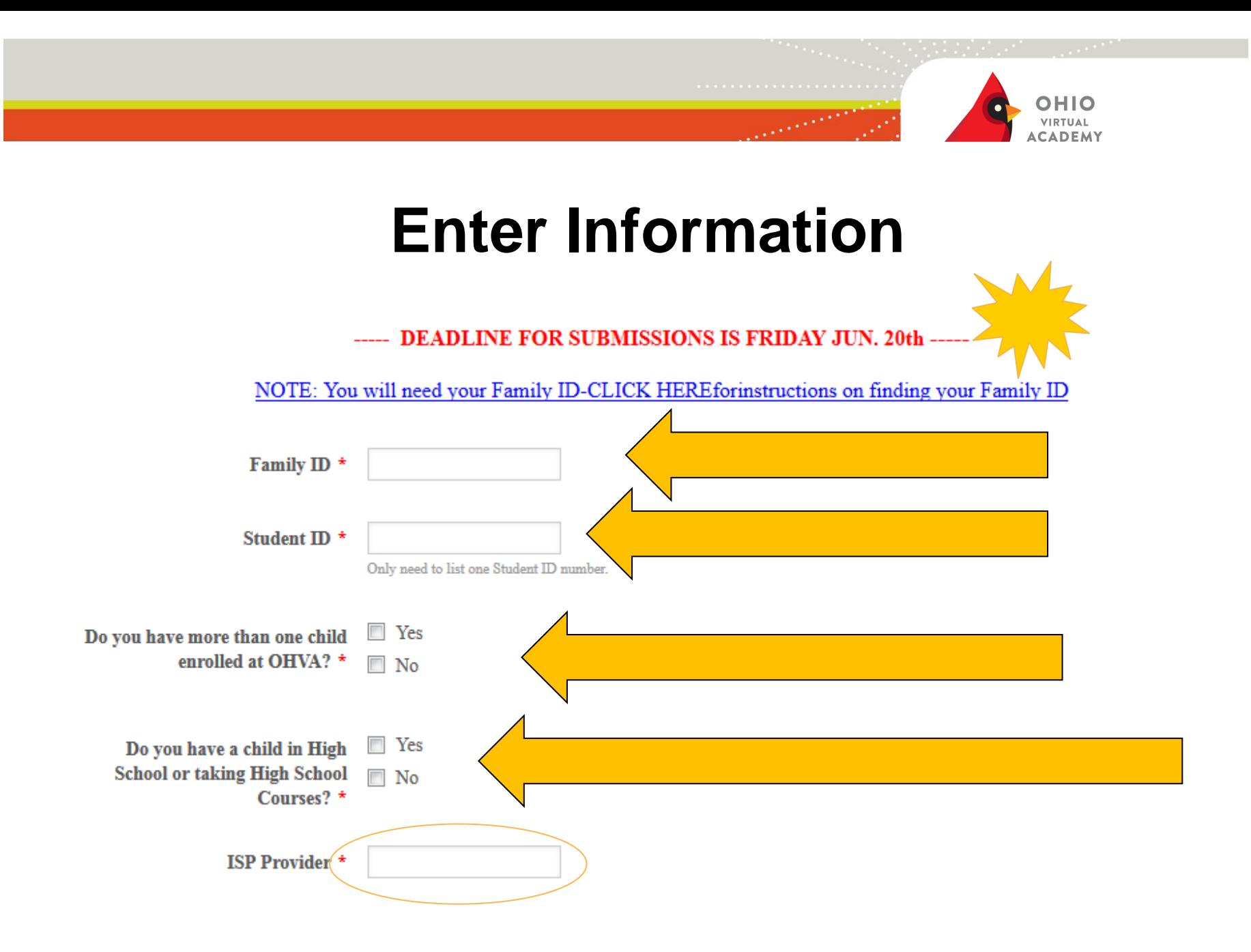

# **Attaching scanned documents**

- Now it is time to attach the scanned documents.
- IMPORTANT: An individual scanned document must be submitted for each month listed for which you were enrolled (not the same bill for each month). [Combining Scanned Documents](http://answers.microsoft.com/en-us/windows/forum/windows_vista-files/how-to-combine-several-scanned-pages-into-one-file/7ce22138-567f-e011-9b4b-68b599b31bf5)
- Entire bundled bills are not necessary, only the pages indicating the internet service.
- See video links "Desktop View of Scanning" and "How to Scan"
- [Sample Internet Bill](http://www.timewarnercable.com/en/residential-home/support/account-and-billing/understanding-your-bill/sample-bill.html)

# **Attaching scanned documents**

• When you have successfully uploaded a document it will be noted here:

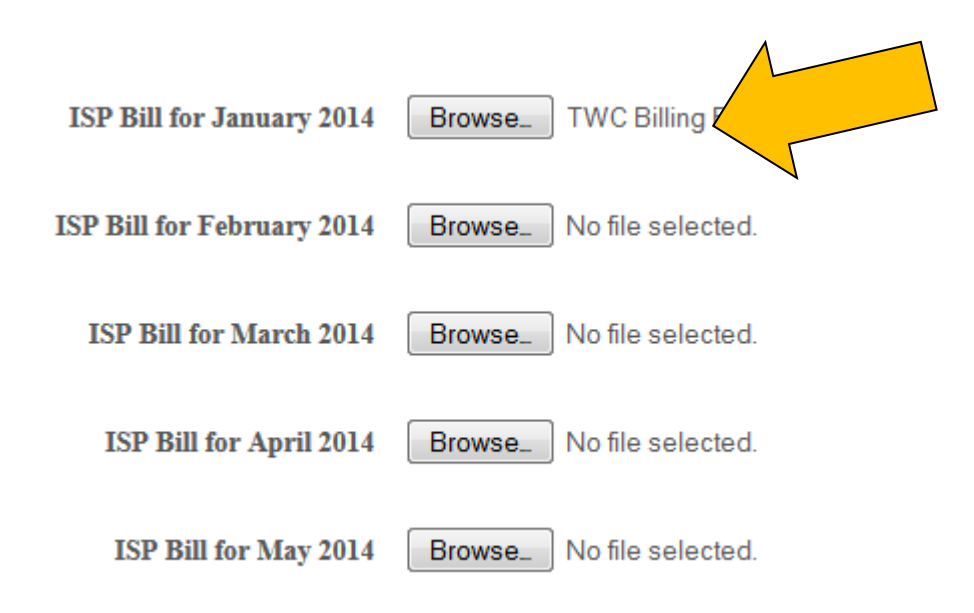

# **Attaching scanned documents**

• If a document is not loaded or has loaded unsuccessfully, it will be noted as "No file chosen":

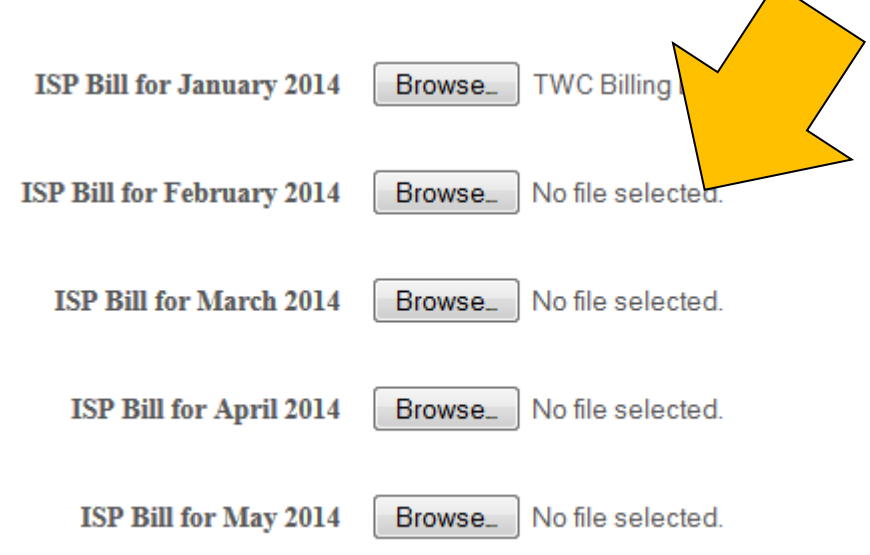

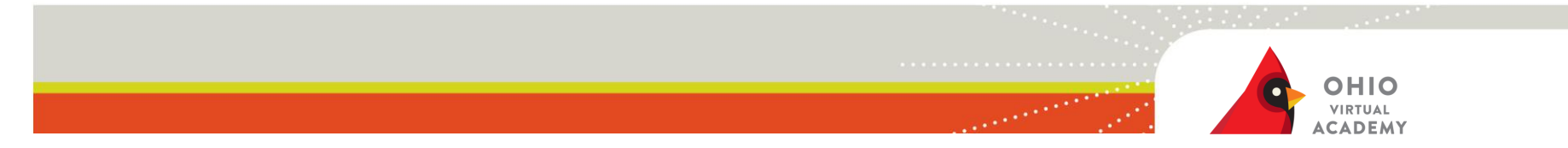

### **Enter Contact Information**

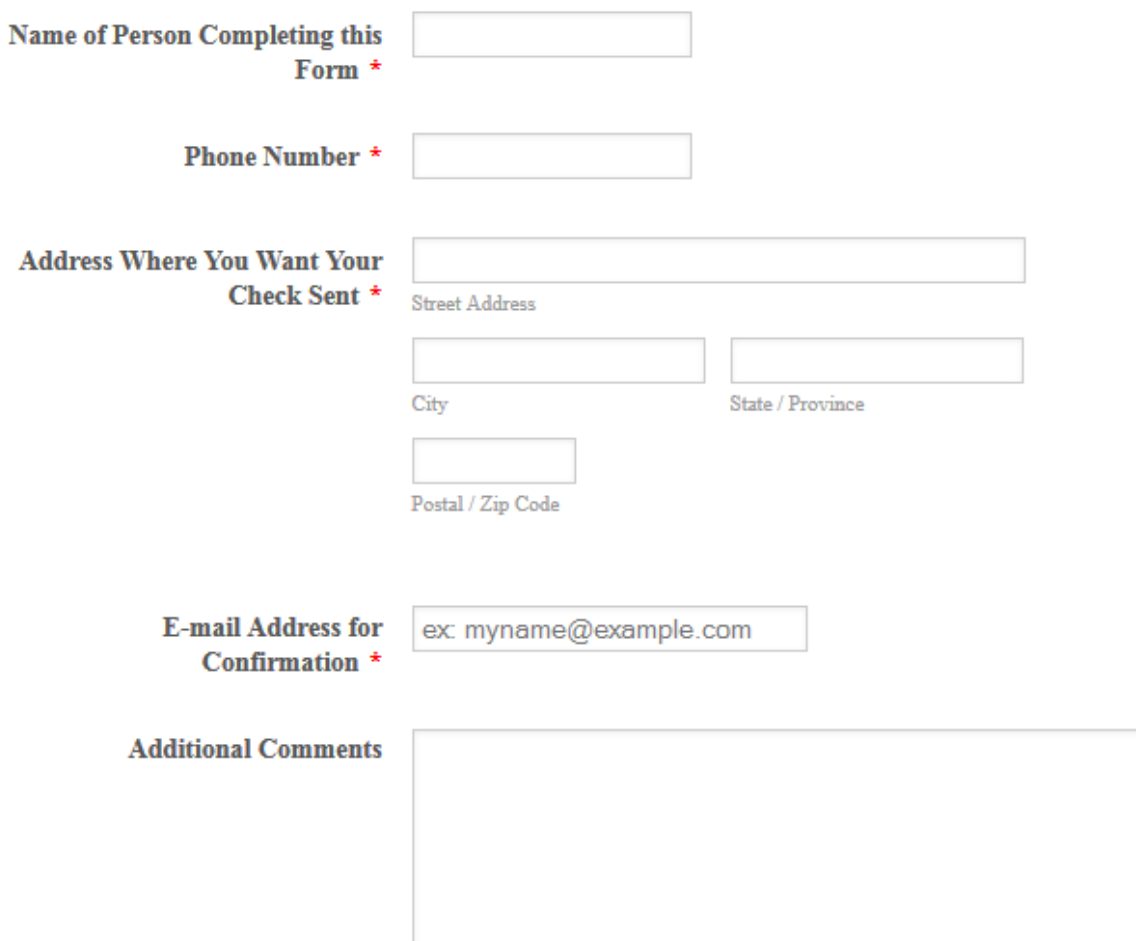

- 11

# **HIO**

## **Example of Confirmation Screen**

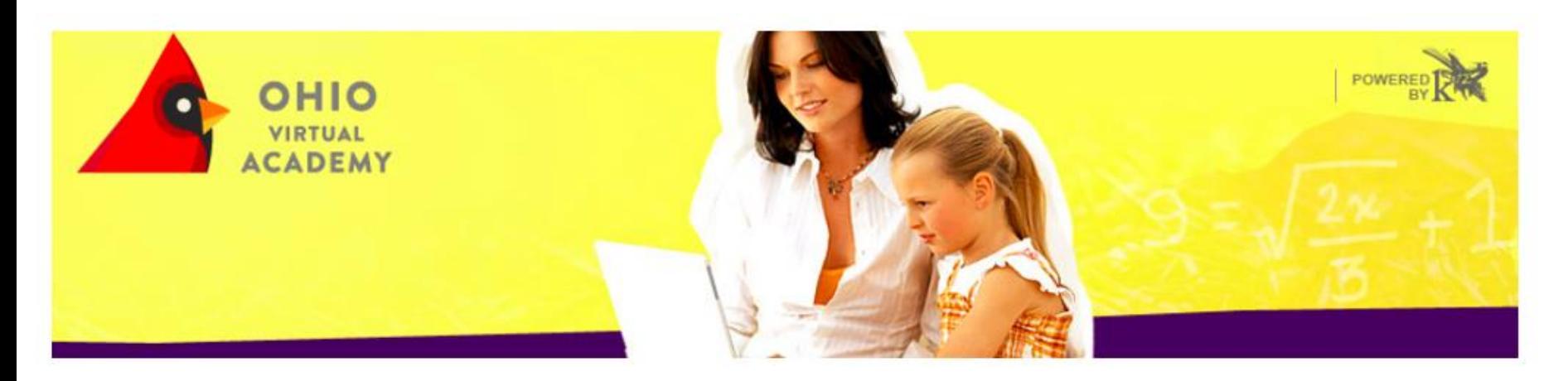

**ISP** Reimbursement

Thank You! Your submission has been received!

You should receive a confirmation email shortly.

For more information visit: http://ohva.k12.com/tools-resources/resource-documents/isp-reimbursement

## **Example of confirmation email**

### **OHVA - ISP Reimbursement Confirmation**

Ohio Virtual Academy <noreply@jotform.com> Sent: To:

This is a confirmation email for your recent ISP Reimbursement submission with the Ohio Virtual Academy.

Please review the information that we received below. If any of the information below is incorrect, please reply to this email with the correct information.

# **ISP Reimbursement FAQ's**

- Documents must be scanned individually for each month of request. No faxing or mailing.
- Bills must represent the same address listed for the family as listed under "My Info".
- Only the page of the bill listing internet charge is necessary for upload. No lengthy bundled bills necessary but are acceptable. There is no need to request a breakdown of just internet from your provider. However, if you are scanning the pages of your bill, you may include only the portions needed that show your name, address, service dates, and internet service. If you are saving bills electronically from your online account, saving and using the entire bill is acceptable.
- Accessing statements online with paper bills or paperless billing is a great option. Bills can be saved directly to your desktop.
- No overdue bills.

# **ISP Reimbursement FAQ's**

- Reimbursements will not happen immediately. Please expect reimbursements after July 14, 2014.
- Internet reimbursement is available only to currently enrolled students. Students must stay enrolled through the end of the semester in order to be eligible for each reimbursement.
- For this submission, only submit bills for the months for which you were enrolled with OHVA for the months of January – May of 2014.
- The submission window is May 30 June 20
- Email confirmation will be sent when request is submitted.
- QUESTIONS? Your OHVA teacher or advisor is your FIRST point of contact. They are ready and willing to help.

# **Helpful Resource Links**

- [Sample Internet Bill](http://www.timewarnercable.com/en/residential-home/support/account-and-billing/understanding-your-bill/sample-bill.html)
- [How to Merge Files](http://www.computerhope.com/issues/ch001376.htm)
- [Combining Scanned Documents](http://answers.microsoft.com/en-us/windows/forum/windows_vista-files/how-to-combine-several-scanned-pages-into-one-file/7ce22138-567f-e011-9b4b-68b599b31bf5)

# **Thank you!**

• Your cooperation in this new procedure is appreciated.